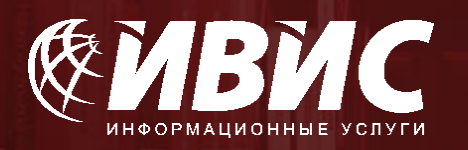

# *Краткая инструкция по работе с базой данных периодических изданий «ИВИС»*

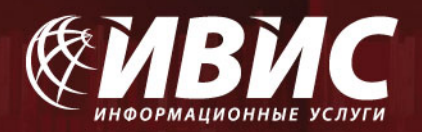

## ИВИС – СОЗДАТЕЛЬ БАЗ ДАННЫХ ПЕРИОДИЧЕСКИХ ИЗДАНИЙ

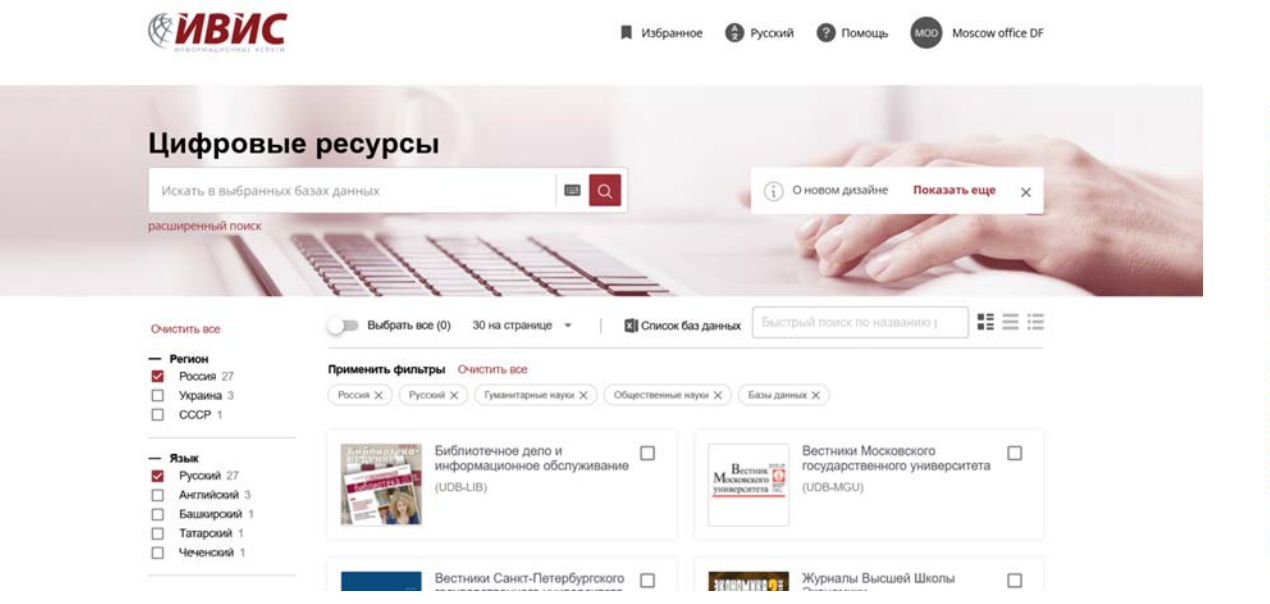

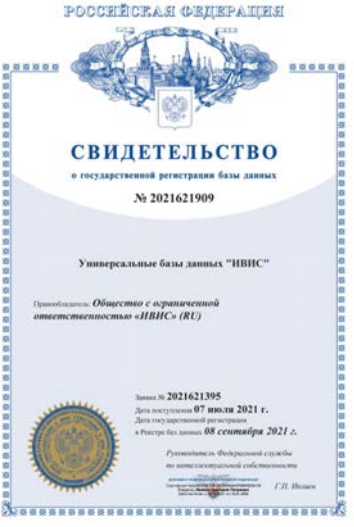

Универсальные базы данных ИВИС (https://eivis.ru/) – в Едином реестре российского программного обеспечения.

Запись в реестре №12147 от 30.11.2021 произведена на основании поручения Министерства цифрового развития, связи и массовых коммуникаций Российской Федерации от 30.11.2021 по протоколу заседания экспертного совета от 15.11.2021 №1414 пр.

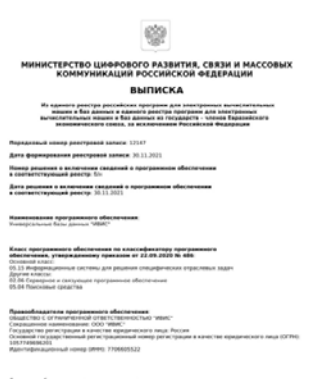

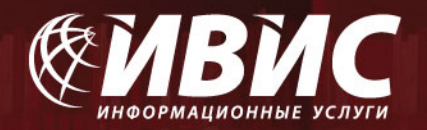

# РАБОТА С БАЗОЙ ДАННЫХ НА ПЕРСОНАЛЬНОМ КОМПЬЮТЕРЕ

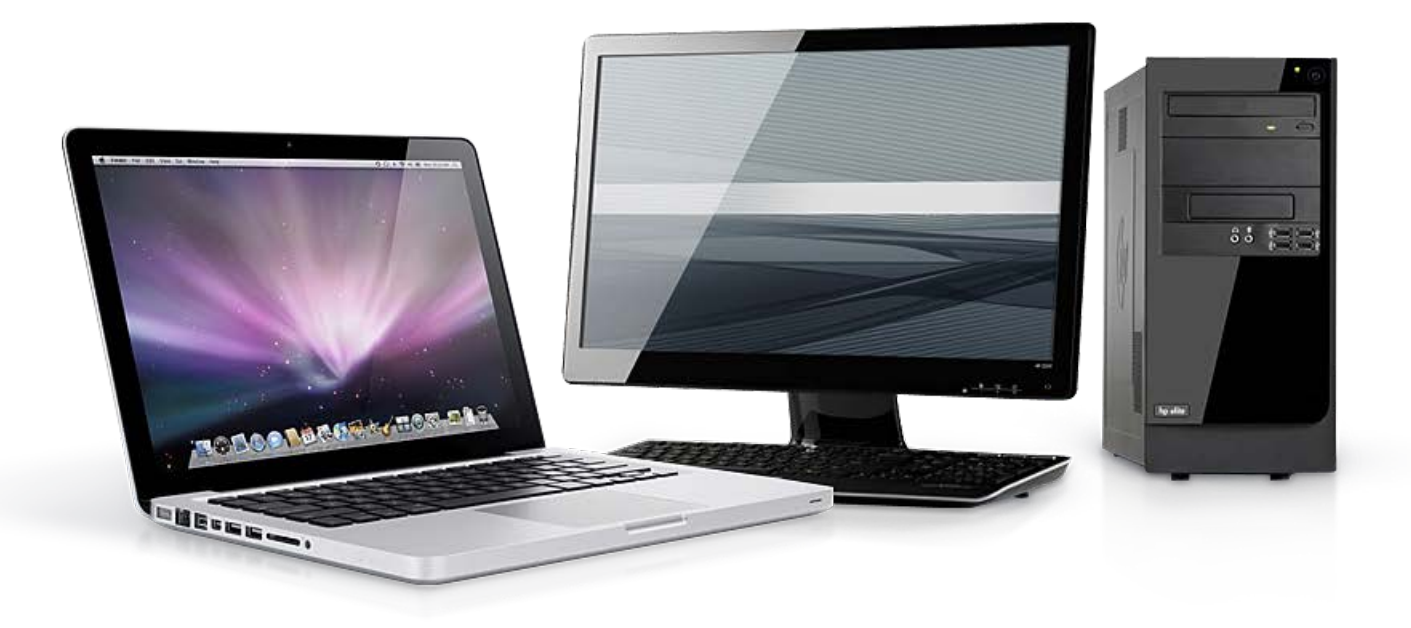

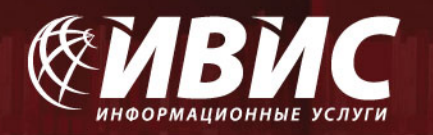

Для доступа в базу воспользуйтесь ссылкой [https://eivis.ru](https://eivis.ru/) Введите выданный Вам логин и пароль (в случае, если доступ открыт по IPадресам, логин и пароль не требуются).

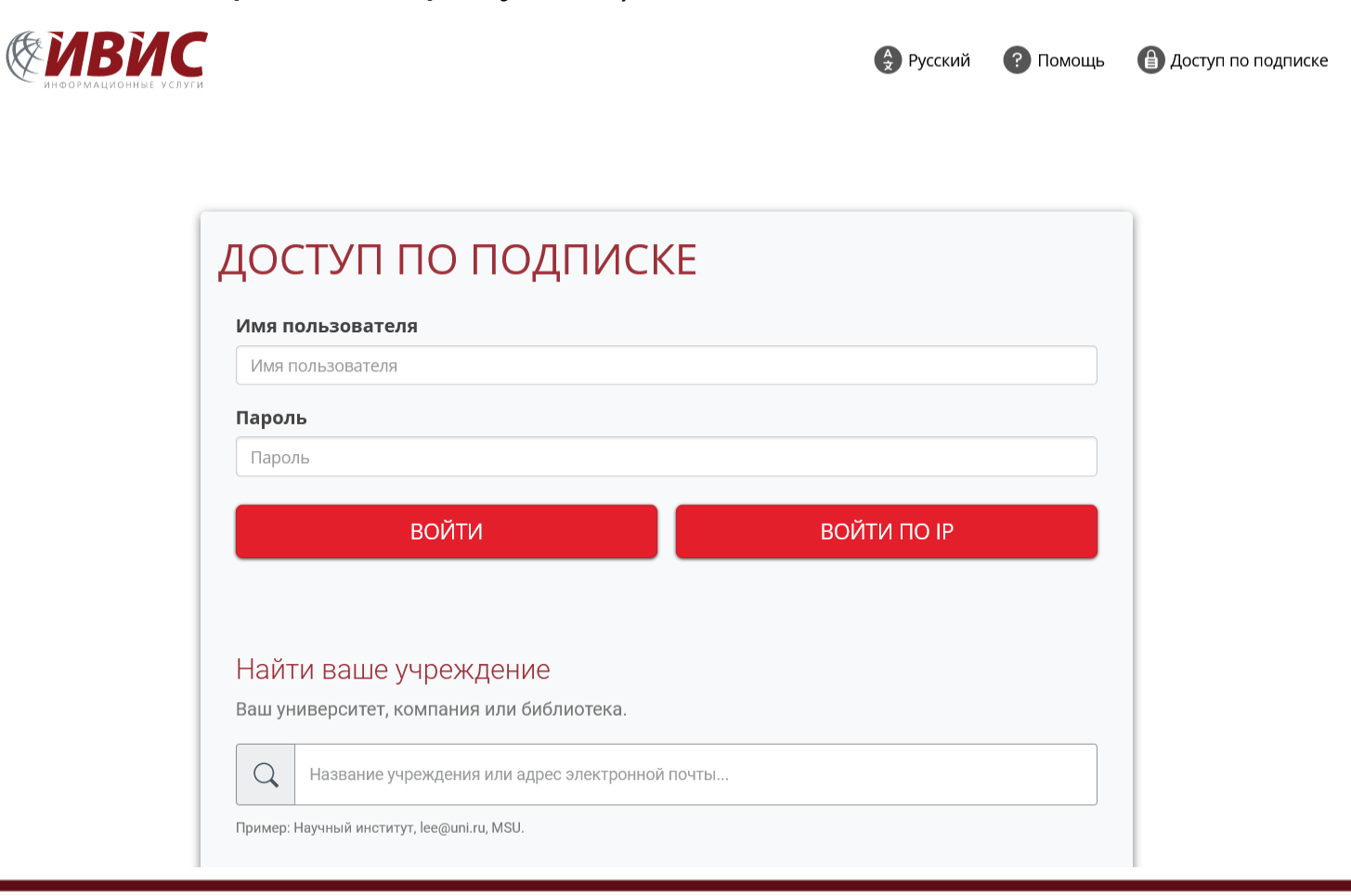

![](_page_4_Picture_0.jpeg)

Для просмотра отдельных номеров периодических изданий необходимо войти в одну из коллекций:

![](_page_4_Picture_3.jpeg)

- Тип ресурса
- Базы данных 4 П
- П Отдельные издания 1

![](_page_5_Picture_0.jpeg)

09 декабря 2023

08 декабря 2023

11

40

При выборе конкретного издания из списка на экране появится его подробное описание с указанием глубины архива. При выборе конкретного года в поле «Архив», Вы получите полный перечень номеров данного периодического издания, вышедших в этом году.

![](_page_5_Picture_3.jpeg)

No 230

No 229

![](_page_6_Picture_0.jpeg)

Выбрав отдельный номер, Вы увидите на экране содержание этого номера. Щелкнув по заголовку отдельной, заинтересовавшей вас статьи, Вы получите доступ к полному тексту статьи.

![](_page_6_Picture_59.jpeg)

![](_page_7_Picture_0.jpeg)

Основной формат представления данных – pdf. В некоторых случаях статья дополнительно предоставляется в формате html.

![](_page_7_Picture_3.jpeg)

![](_page_8_Picture_0.jpeg)

**C** 

Основной формат представления данных – pdf. В некоторых случаях статья дополнительно предоставляется в формате html.

![](_page_8_Picture_45.jpeg)

Александр III» и «Красноярск» (давно, казалось, потерявшая прагматичный смысл фраза «Отсель грозить мы будем шведу» в свете

![](_page_9_Picture_0.jpeg)

**Раздел "Поиск", включающий функции "простой поиск" и "расширенный поиск", предоставляет возможность поиска по всем изданиям с использованием ключевых слов и логических операторов. Вам предоставляется возможность задать временные рамки и определить параметры поиска. Использование логических операторов обеспечит высокую точность выбора и позволит Вам максимально "сузить" пространство поиска.**

**Простой поиск**

**1. Введите в поле поиска соответствующие ключевые слова.**

**2. Справа от поля поиска находится поле для определения временного периода запроса. Вы можете задать** конкретный период поиска по датам, "с... по..." или же воспользоваться верхним полем для поиска в изданиях **текущего дня, за последнюю неделю и т.д.**

**3. Задав вышеперечисленные параметры, нажмите кнопку "поиск".**

![](_page_9_Picture_7.jpeg)

![](_page_10_Picture_0.jpeg)

**Результаты поиска будут выведены на экран в виде перечня статей, содержащих ключевые слова. Для прочтения достаточно "щелкнуть" по нужной статье из перечня.**

![](_page_10_Picture_3.jpeg)

#### У истоков разработки основ боевого применения частей и соединений РВСН (к 100-летию со Г дня рождения Героя Советского Союза генерал-майора В. В. Бутылкина)

Военная мысль | 2023-12-31 | А. Л. БУРМАКИН, Н. А. РОГОЖАН | 4064

#### https://eivis.ru/browse/doc/94171058

...После увольнения в запас в 1987 году Виктор Васильевич работал в научно-исследовательском отделе академии. Более 20 лет В.В. Бутылкин был членом Ученого совета акаде-мии, двух диссертационных советов по защите докторских и кандидат-ских диссертаций. В 1994 году указом Президента Российской Федера- ции Виктору Васильевичу присвоено звание «заслуженный деятель науки Российской <mark>Федерации</mark>», а в 1995 году решением ученого <mark>совета</mark> академии — звание «почетный профессор Воен- ной академии РВСН имени Петра Великого»46. ...

![](_page_11_Picture_0.jpeg)

#### **Расширенный поиск**

**Эта функция позволяет еще больше конкретизировать ключевые элементы, используя при этом дополнительные поля для поиска по ключевым словам. Вам предоставляется возможность задать в качестве предмета поиска также фамилию и/или имя автора статьи, название статьи, а также ввести ключевые слова для поиска по всему тексту статьи. Для этого определите параметры поиска в трех соответствующих полях раздела "искать по", выбрав нужный из имеющихся вариантов (автор, название** статьи, вся статья, издатель и т.д.). Используйте варианты "и"/"или" справа от поля для ввода ключевых **слов для того, чтобы сузить или, наоборот, расширить поиск.**

![](_page_11_Picture_202.jpeg)

![](_page_12_Picture_0.jpeg)

#### **Советы по поиску**

**1. Морфологический анализ**

При поиске автоматически производится морфологический анализ каждого слова из поискового запроса, что позволяет находить не только искомое слово, но и все словоформы данного слова (во всех падежах, в единственном и множественном числах). **Пример: архивный (будут найдены также слова: архивных, архивном, и т.д.)**

**2. Фразовые запросы (или поиск на точное совпадение)**

Запрос, заключенный с двух сторон в двойные кавычки ("), выполняется как поиск на точное совпадение фразы. Это означает, что будут найдены документы, в которых встречаются все слова из искомой фразы следующие в указанном порядке. Логические **операторы внутри фразы будут интерпретироваться как обыкновенные слова.**

Примеры: "Быть или не быть". В данном случае, слова «или» и «не» не являются логическими операторами, поиск будет вестись **только по целой фразе.**

**Допускается комбинирование фразовых запросов с логическими запросами.**

Пример: "совет федерации" И "пленарное заседание". В результатах поиска будут исключительно статьи, содержащие обе эти **фразы.**

**3. Запросы с заданным расстоянием между словами.**

Логический оператор «Расстояние» (также обозначается знаком ~) позволяет составить запрос с ограничением на расстояние между **словами. Расстояние определяется количеством слов между заданными словами или заданными поисковыми выражениями.**

Пример: "парламентская ассамблея совета европы"~2. Запрос позволит найти документы, в которых хотя бы один раз встречается **каждое слово, не далее чем через два любых других слова.**

Если между фразами явно не указан никакой логический оператор (ИЛИ, И, НЕ), то по умолчанию всегда используется ИЛИ.

#### **4. Скобки и комбинирование запросов**

**Все перечисленные группы запросов можно комбинировать и употреблять совместно в одном запросе. Приоритет оператора** близости слов Расстояние больше приоритета оператора И или НЕ, и, естественно, выше приоритета оператора ИЛИ. Для **формирования комплексных запросов рекомендуется использовать круглые скобки, обособляя ими отдельные логические конструкции.**

#### **5. Регистр и другие особенности**

Система поиска не учитывает регистр слов, участвующих в поисковом запросе. Таким образом, запросы: Москва и москва будут **восприниматься одинаково.**

![](_page_13_Picture_0.jpeg)

# **ФУНКЦИОНАЛЬНЫЕ ВОЗМОЖНОСТИ**

- **1. Возможность печати текста**
- **2. Возможность копирования текста**
- **3. Возможность сохранения статьи**

![](_page_13_Picture_6.jpeg)

![](_page_14_Picture_0.jpeg)

![](_page_14_Figure_2.jpeg)

![](_page_15_Picture_0.jpeg)

![](_page_15_Figure_2.jpeg)

![](_page_16_Picture_0.jpeg)

## РАБОТА С БАЗОЙ ДАННЫХ НА МОБИЛЬНЫХ УСТРОЙСТВАХ

![](_page_16_Picture_3.jpeg)

![](_page_17_Picture_0.jpeg)

Для доступа в базу воспользуйтесь ссылкой [https://](https:///)eivis.ru в любом из браузеров. Введите выданный Вам логин и пароль (в случае, если доступ открыт по IPадресам логин и пароль не требуются).

![](_page_17_Picture_3.jpeg)

![](_page_17_Picture_4.jpeg)

![](_page_17_Picture_5.jpeg)

![](_page_18_Picture_0.jpeg)

При выборе конкретного издания из списка на экране появится его подробное описание с указанием глубины архива. При выборе конкретного года в поле «Архив», Вы получите полный перечень номеров данного периодического издания, вышедших в этом году.

![](_page_18_Picture_3.jpeg)

![](_page_18_Picture_141.jpeg)

![](_page_18_Picture_5.jpeg)

![](_page_18_Picture_142.jpeg)

## Коммерсантъ

*FA3ETA AO* «КОММЕРСАНТЪ»

 $\curvearrowright$  $\mathbb{H}$  $\bigcirc$  $\langle$ 

![](_page_18_Picture_10.jpeg)

газета. Входит в группу наиболее влиятельных печатных органов, ее корреспонденции внимательно изучаются аналитиками, наблюдающими за современным развитием России.

#### Последний номер: № 231; 12 декабря 2023

![](_page_18_Picture_143.jpeg)

![](_page_19_Picture_0.jpeg)

Выбрав отдельный номер, Вы увидите на экране содержание этого номера. Щелкнув по заголовку отдельной, заинтересовавшей вас статьи, Вы получите доступ к полному тексту статьи.

 $\otimes$   $\mathbb{R}$   $\mathbb{N}$   $\otimes$   $\mathbb{N}$  22% $\mathbb{R}$ 

 $\boxed{10}$  $\ddot{\cdot}$ 

**THE**  $\Omega$   $\blacksquare$ 

 $\lt$ 

40

 $41 \rightarrow$ 

 $\langle$ 

![](_page_19_Picture_3.jpeg)

![](_page_19_Picture_4.jpeg)

![](_page_20_Picture_0.jpeg)

### ДОСТУП К ЭЛЕКТРОННЫМ ВЕРСИЯМ ПЕРИОДИЧЕСКИХ ИЗДАНИЙ

![](_page_20_Picture_2.jpeg)

**По всем вопросам, связанным с работой базы, Вы можете обращаться к сотрудникам компании «ИВИС»**

> **Валентин Васильев, vvasiliev@ivis.ru, тел. +7 (495) 777-65-57, доб. 105 Марина Ушанова, ushanova@ivis.ru, тел. +7 (495) 777-65-57, доб. 145**